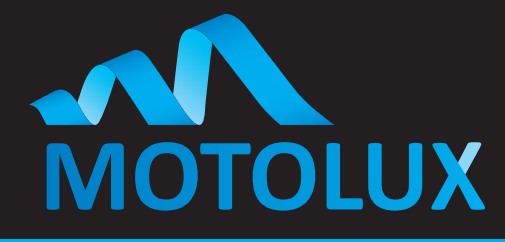

# **28MM DC USB RECHARGEABLE BATTERY 1.8NM TUBULAR MOTOR – 802343018 (MT28-1.8/25-ES-E)**

**Fully charge the motors first.**

#### **Please Note**

**Only use a USB-A to USB-C Cable to charge the motor. You cannot use USB-C – USB-C Cable, the motor will not charge. Before plugging in the charge cable, the motor will have to be woken up, a quick push of the Pairing Button on the head of the motor is required. You will notice the Red-Light flash behind the button indicating that it is ready to charge for the first time.**

There is a USB-C port in the head of the motor, plug in the USB-C Charge Cable and Charger; and charge until the light in the head of the motor turns green.

There is a low battery indicator built into the motor, where the light in the head of the motor will start flashing RED when the motor needs to be recharged. Please let your customers know that when the motor starts flashing Red it needs to be recharged before it can be used again.

Motors should be recharged every 6 months to ensure good battery health.

#### **Programming Button.**

Firstly, you will need to locate the Programming Button on the head of the motor, this is used to initiate the pairing sequence between the Motor and Remote.

## Simple Programming

**1.** Pairing the motor to the remote: Start by selecting the channel that you want to pair the motor with on the remote control. Next

Push and hold the Programming Button on the Head of the Motor for approx. 1 second and the motor will give a jiggle, then on the Remote, push the Up Button.

The motor will jiggle to indicate that it is paired.

**2.** Check the Direction: If the direction is correct, there is no action required - move to step 3. If the direction is wrong, Push and hold the Stop Button until you get a Jiggle from the motor then push the Down Button. Test the blind and the direction should be correct.

#### **3.** Limit Setting: TOP LIMIT FIRST

Push and hold the Button in the Setting Hole on the remote with a Paper Clip until you get a jiggle – now move the blind to where you would like the Top Limit to be – now **push and hold the Button** in the Setting Hole on the remote, you will get a jiggle. Next

Move the blind to where you would like the Bottom Limit to be – now push and hold the Button in the Setting Hole on the remote, you will get a jiggle.

Next (very important)

Push and hold the Button in the Setting Hole on the remote, you will get a jiggle. This has now recorded the limits, please test the blind.

The above will need to be done for Each Different Motor on Each Different Channel.

#### **If after finishing programming the blind responds with Incremental movements rather than a continuous movement:**

Press and Hold the Stop Button until the blind jiggles and then press the Stop Button once more, the blind will jiggle, and continuous movement should be restored.

Motolux is a world-class manufacturer of motorisation products and systems dedicated to window covering markets worldwide. A designer and manufacturer of a fully integrated range of motorisation solutions, Motolux products are suitable for commercial or residential use. Our high quality product range is streamlined to simplify the process of manufacturing, installation and ongoing maintenance of almost any type of motorised window covering product. **REVISION 4 - 2022**

# **MOTOLUX**

Ordering Information

**+61 (03) 9876 0400 sales@motolux.com.au www.motolux.com.au**

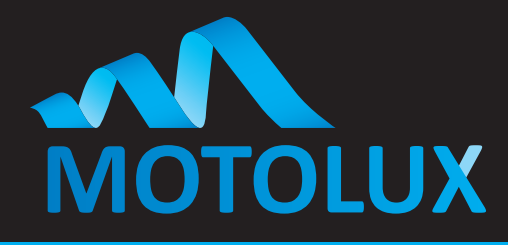

# **28MM DC USB RECHARGEABLE BATTERY 1.8NM TUBULAR MOTOR – 802343018 (MT28-1.8/25-ES-E)**

## Resetting a Motor Back to Factory

- **1.** On the remote/ channel assigned to the motor, press and hold the Stop Button, the motor will jog.
- **2.** Press and hold the Programming Button on the remote control for a total of 7 seconds. The motor will jiggle once and then will give a Double Jiggle a couple of seconds later, indicating the motor has been returned to factory settings.

#### **The motor is now back to factory.**

### To Add Multiple Blinds to a Group Channel

*Example: Putting 5 blinds all on Channel Six.*

- **1.** On the Remote, go to **Blind 1** on Channel 1 Push and hold the Stop Button until you get a jiggle. Now go to Channel 6 and push the Up Button, you will get a Jiggle. Blind 1 is now added to Channel 6.
- **2.** On the Remote, go to Blind 2 on Channel 2 Push and hold the Stop Button until you get a jiggle. Now go to Channel 6 and push the Up Button, you will get a jiggle. Blind 2 is now added to Channel 6.

#### **Repeat these steps until you have moved all blinds over to channel 6.**

#### **This feature can also be used to transfer motors onto other Remote Controls.**

### Additional Features

The above are simple programming steps but there are more functions this motor can perform.

- **1. Intermediate Limits:** Other than the Top and Bottom Limits this motor can store an additional four Intermediate Limits. To set Intermediate Limits: After setting the top and bottom limits and exiting the program mode, move the blind to where you would like an intermediate limit set. Press the button in the setting hole on the remote control until you get a jiggle now press the button in the setting hole on the remote a second time, you will get a jiggle. An intermediate limit has now been set. When operating the blind if you do not want to stop at the intermediate limit: Press the button for the direction that you would like the blind to move in; once the blind starts moving press the same button a second time and it will skip that limit and continue onto the furthest limit.
- **2. Adjusting a Limit after it has been set:** Move the blind to the limit that you wish to adjust, press the button in the setting hole on the remote until you get a jiggle, now move the blind to the new limit position and press the button in the setting hole on the remote; the blind will jiggle, and the limit has been adjusted.
- **3. To delete an Intermediate Limit or Bottom Limit** (Top limit cannot be deleted in this manner): Move the blind to the limit that you wish to adjust, press the button in the setting hole on the remote until you get a jiggle, now move the blind to the new limit position and press the button in the setting hole on the remote; the blind will jiggle, and the limit has been adjusted.

**Motolux** Battery Motors have a low power feature that greatly extends battery life, due to this feature it is required that when operating a slightly longer press of the buttons on the remote is required (approximately 1 second push), by doing this the receiver in the motor is woken up and the blind will operate as normal.

Motolux is a world-class manufacturer of motorisation products and systems dedicated to window covering markets worldwide. A designer and manufacturer of a fully integrated range of motorisation solutions, Motolux products are suitable for commercial or residential use. Our high quality product range is streamlined to simplify the process of manufacturing, installation and ongoing maintenance of almost any type of motorised window covering product. **REVISION 4 - 2022**

# **MOTOLUX**

Ordering Information

**+61 (03) 9876 0400 sales@motolux.com.au www.motolux.com.au**

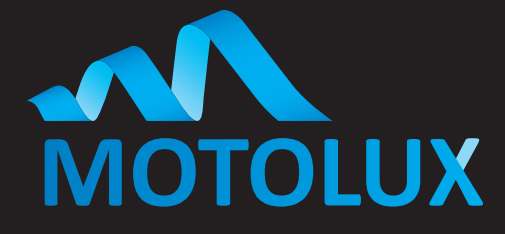

**Australian owned Australian designed**

# **28mm DC RECHARGEABLE BATTERY 1.8NM TUBULAR MOTOR – 802343018 (MT28-1.8/25-ES-E)**

# To DELETE A New Remote or Channel

- **1.** On the remote or channel to be deleted, wake the motor up by pressing and holding the STOP (middle) button for more than 3 seconds. The motor will jog.
- **2.** Using a paperclip or similar, within 10 seconds, press and hold the Programming Button on the remote control for 3 seconds. The motor will jog.

# To Switch from Automatic Movement to Manual Movement (or Vice Versa)

- **1.** Wake the motor up by pressing the **STOP** (middle) button for 5 seconds. The motor will jog.
- **2.** Within 10 seconds, press the STOP button briefly. The motor will jog.

## Hiding and Un-hiding channels on a Multi-Channel remote

- **1.** Locate the Program or "Learn Button" on the remote control.
- **2.** Using a Paperclip or something similar give the program button a very quick press (do not hold it in), you will notice the channel light flashing either very fast or a slow steady flash. FLASHING FAST = Channel Hidden FLASHING SLOW = Channel Visible
- **3.** While the channel is flashing press the STOP button, this will change the rate of flashing to either Fast or Slow meaning that channel is either Hidden or Visible.
- **4.** Now give the Program Button on the a Very Quick press to exit and save.

### Chargers Available

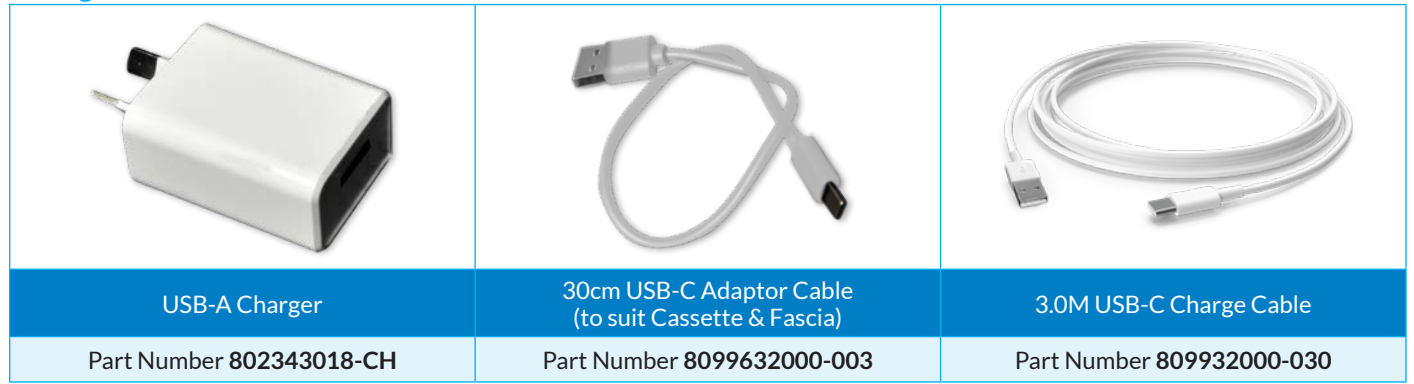

Motolux is a world-class manufacturer of motorisation products and systems dedicated to window covering markets worldwide. A designer and manufacturer of a fully integrated range of motorisation solutions, Motolux products are suitable for commercial or residential use. Our high quality product range is streamlined to simplify the process of manufacturing, installation and ongoing maintenance of almost any type of motorised window covering product. **REVISION 4 - 2022**

# **MOTOLUX**

Ordering Information Australia / New Zealand

**+61 (03) 9876 0400 sales@motolux.com.au www.motolux.com.au**